What the App is That? Deception and Countermeasures in the Android User Interface LUCAS COPI

#### **Introduction**

▶ Smartphone and Tablet Usage is becoming increasingly popular

- $\blacktriangleright$  It has become the primary way of accessing digital media in the US
- ▶ Devices carry with them a wealth of confidential user data
- $\blacktriangleright$  This has created attention from cybercriminals

#### Introduction continued

- $\blacktriangleright$  Paper investigates vulnerabilities stemming from devices running multiple apps at the same time
- $\blacktriangleright$  Most devices allow one app to run in the foreground while multiple apps continue running background processes
- $\blacktriangleright$  This can lead to malicious background apps hijacking user devices
- **Paper investigates specific style of attacks known as GUI** attacks
- Create and demonstrate new systems to alert users to potential malicious GUI activity

#### Background

- Android platform is based on the Linux OS and is designed for touch screen devices
- Each app on a device runs in isolation from others except for well-defined communication channels
- $\blacktriangleright$  Apps are contained in apk files that are signed as a security measure

Apps are composed of different developerdefined components: activity, service, broadcast receiver, and content provider

### Background Continued

- Activity defines a GUI and its interactions with the user input
- $\blacktriangleright$  Service performs long running tasks in the background
- ▶ Broadcast Receiver responds to specific system-wide messages
- $\blacktriangleright$  Content provider manages data shared with other components (can be within same app or with different apps)
- $\blacktriangleright$  Permissions:
	- $\blacktriangleright$  All apps that perform sensitive operations need specific permissions
	- $\blacktriangleright$  These are granted at the time of installation
	- Some permissions can only be granted to system apps
- $\blacktriangleright$  Required permissions and other properties are stores in an apps manifest file

# Android Graphical Elements

- $\blacktriangleright$  Apps draw graphical elements by instantiating system components: views, windows, and activities
- $\blacktriangleright$  A view is the basic UI building block: buttons, text fields, images are all examples
- $\blacktriangleright$  Activities are controllers that are associated with views and define actions when view elements are activated

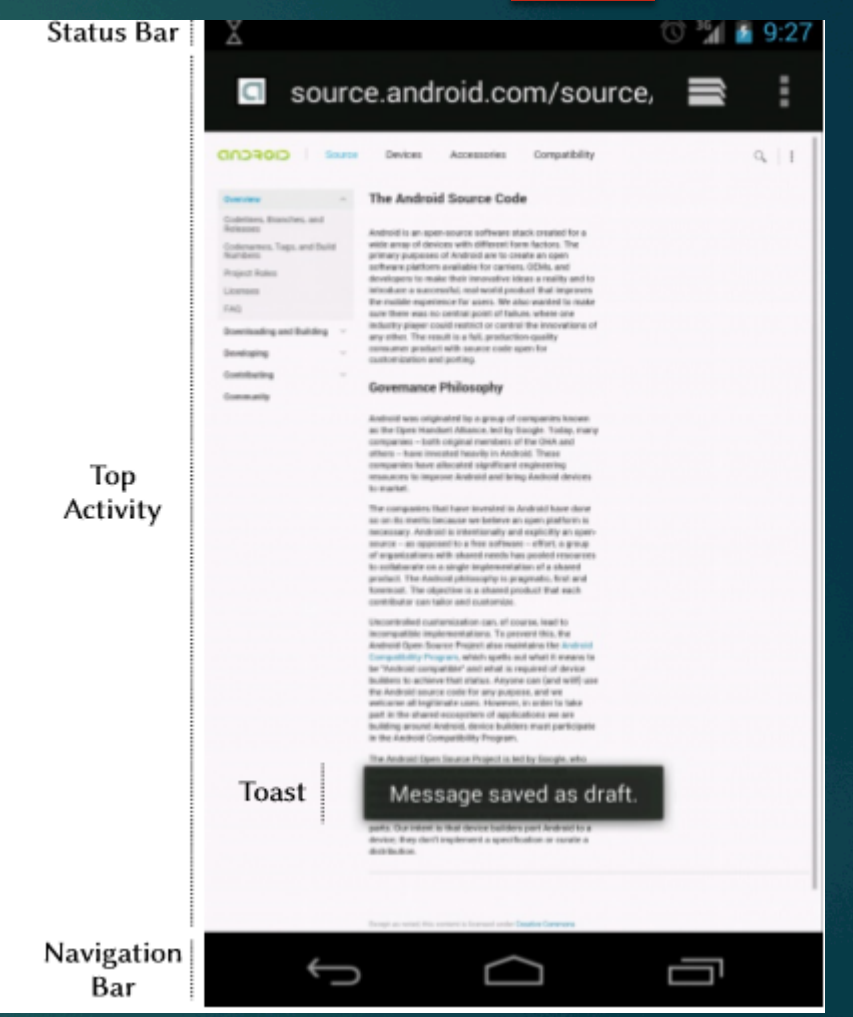

#### Graphical elements continued

- $\blacktriangleright$  Activities are managed by the activity manager service and implemented with an activity stack
	- $\blacktriangleright$  The activity on top of the stack is shown to the user
- $\blacktriangleright$  Each app can reorder the activities it owns
- $\blacktriangleright$  Users request activity switching by using navigation bar buttons
- $\blacktriangleright$  Windows are virtual surfaces that host the graphical content contained by the views
	- $\blacktriangleright$  Windows are normally automatically managed by the window manager system service

# GUI confusion attacks

Attack vectors: Draw on top  $\blacktriangleright$  App switching  $\blacktriangleright$  Full Screen  $\blacktriangleright$  Enhancing techniques

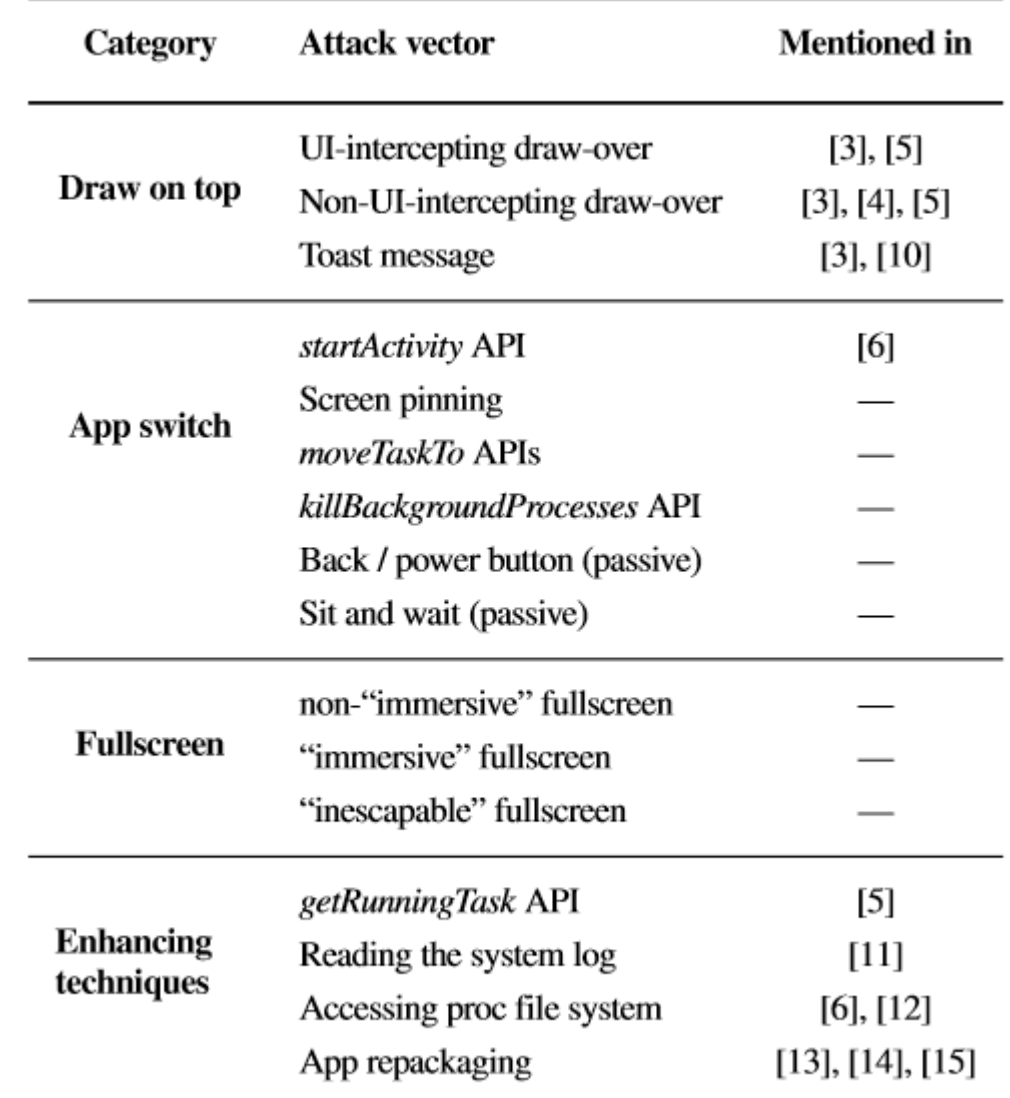

#### GUI attacks-draw on top

- ▶ Malicious code attempts to draw graphical elements over other apps
	- ▶ Done by adding graphical elements to a window that is placed over the top activity
	- $\blacktriangleright$  Windows are opened using addView API which accepts flags
	- $\blacktriangleright$  These flags determine whether the window intercepts user input or lets it pass through, the type, and the screen region
- ▶ Types of possible attacks include: UI-intercepting drawover with the priority phone flag and non UI-intercepting draw-over which forwards user input to underlying windows

#### GUI attacks-app switch

- $\blacktriangleright$  App switching attacks steal focus from the top app and replaces it with an activity from the malicious app
	- $\blacktriangleright$  Two types: active and passive—active replaces currently running app while passive waits for specific user input
- ▶ Several system API's give apps power to modify the activity stack
	- $\blacktriangleright$  Startactivity, movetaskto, killBackGroundProcesses

#### GUI attacks-Fullscreen

 $\blacktriangleright$  Apps have the ability to enter full screen mode which covers the navigation bar

- $\blacktriangleright$  This can be exploited to create fake navigation bars to fool the user
- $\blacktriangleright$  Android has some features built in to mitigate such attacks
- $\blacktriangleright$  However, they can be circumvented with specific flags and input values of GUI-related API's

#### GUI attacks-enhancing techniques

- $\triangleright$  Other techniques can be used along with the previous attacks vectors to increase the effectiveness of the attacks
- $\blacktriangleright$  Techniques to detect how the user is interacting with the system allow malicious apps to mount more pointed attacks
	- $\blacktriangleright$  i.e. waiting for a banking app to open
- $\blacktriangleright$  Apps can read messages in the system logs for clues about the on screen activity
- $\blacktriangleright$  getRunningTasks API and the proc filesystem give information about the current running apps and activities

#### Android GUI API

 $\blacktriangleright$  Researchers designed a tool to explore every possible state of the startActivity API

- ▶ As previously noted: startActivity API can be used to open activities on top of others creating the possibility for a GUI attack
- $\blacktriangleright$  The tool also explored window creating scenarios
	- $\blacktriangleright$  attempt to find a collection of parameters that would allow the window to cover the entire screen and leave the user no way to close it

### startActivity API

- $\blacktriangleright$  Three things influence how an activity is placed on the stack: type of calling component, launch mode attribute, flags
- **Program found three scenarios when an activity can be drawn on** top of another:
	- ▶ The NEW\_TASK flag is used
	- $\blacktriangleright$  The activity has the single instance launch mode
	- ► Has a combination of NEW\_TASK and CLEAR\_TASK flags, NEW\_TASK and MULTIPLE\_TASK with launch mode that is not single task and CLEAR\_TASK flag with single task launch mode

#### Inescapable full screen window

- If Three ways for an app to modify a window to carry out a GUI attack
	- $\blacktriangleright$  Modify window type
	- $\blacktriangleright$  Specify flags that determine the windows layout
	- $\blacktriangleright$  Calling the setSystemUiVisibility API with specific flags

 $\blacktriangleright$  The tool found combinations using the SYSTEM\_ERROR flag could send a window into an inescapable full screen leaving the user to use the navigation bar or

close the window

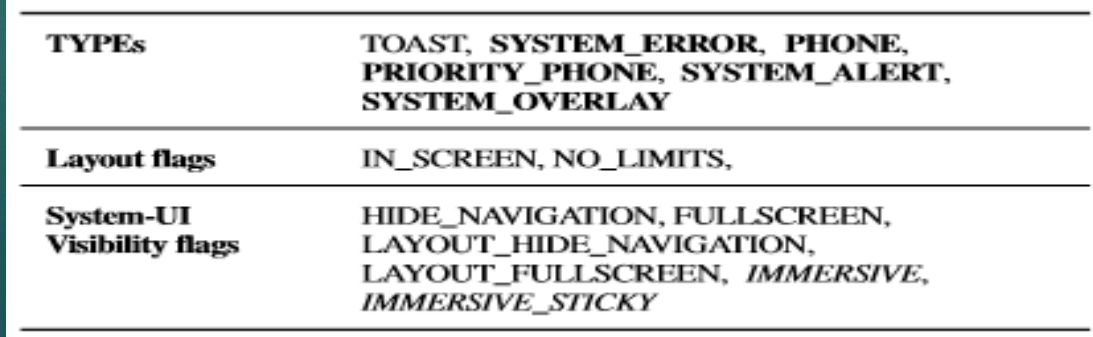

#### Static Analysis

Researchers designed a tool to study real world implications of GUI attacks

- $\blacktriangleright$  The tool studied how the previous techniques are used by benign and malicious apps
- $\blacktriangleright$  The tool was used to automatically detect potentially malicious of the techniques

#### Tool description

- $\blacktriangleright$  The tool takes an app's apk file and outputs a summary describing any potentially malicious aspects that could be used to carry out a GUI attack
- $\blacktriangleright$  Checks app permissions, identifies calls to API's detailed above, applies backward program splicing to check values for said API's
- $\blacktriangleright$  The tool then analyzes the apps control flow
- $\blacktriangleright$  Using all of this it determines whether to flag the app as malicious

### App Classification

- $\blacktriangleright$  An app is classified as suspicious based on three conditions
	- $\blacktriangleright$  The app uses a technique to get information about the device state
	- $\blacktriangleright$  The app uses an attack vector
	- $\blacktriangleright$  There is a path in the call graph where condition 1 and condition 2 are met
- $\blacktriangleright$  Tool was designed to be used during the market level vetting process
- ▶ Does not include security checks for app lockers and is meant to be utilized in conjunction with human analysis

#### Results

 $\blacktriangleright$  Ran the tool on four sets of apps:

- ▶ A set of 500 randomly downloaded apps from Google Play
- $\blacktriangleright$  A set of 500 apps downloaded the top free category on Google Play
- ▶ A set of 20 app described as app lockers in Google Play
- ▶ A set of 1260 apps from the Android Malware Genome project

# Results **Continued**

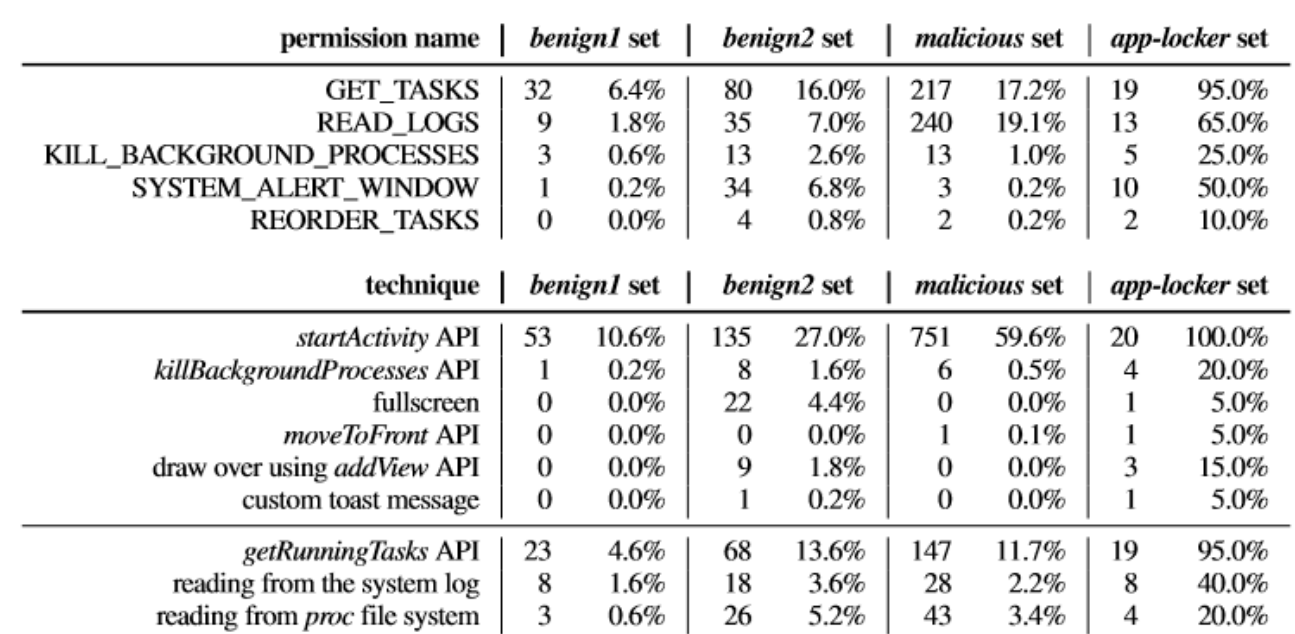

#### TABLE V: Detection of potential GUI confusion attacks.

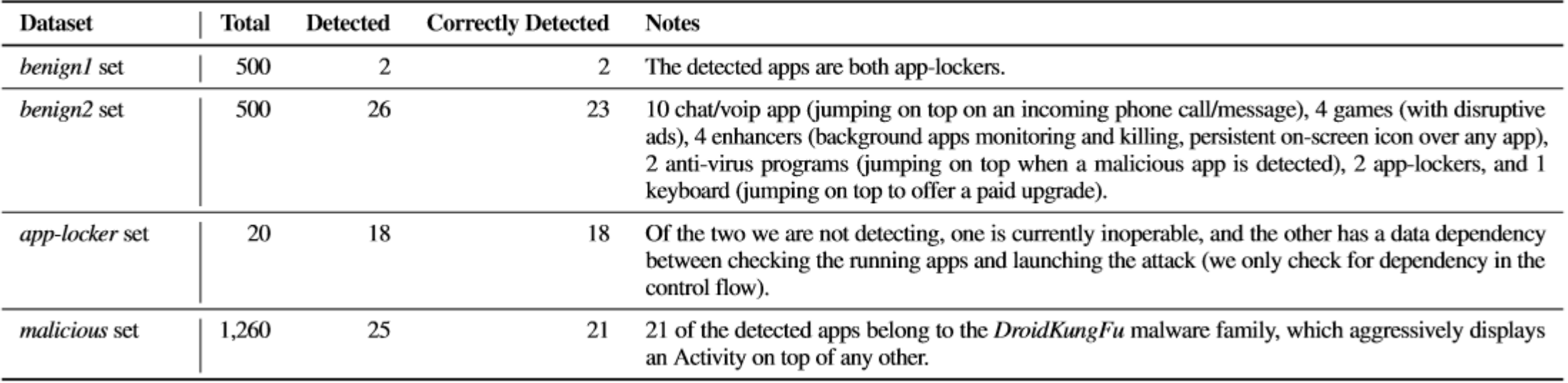

#### Defense Mechanisms

- Researchers designed a system to alert users to GUI modifications
- $\blacktriangleright$  Currently no way for users to know which application is being interfaced with, within a GUI
- $\blacktriangleright$  New system establishes a trusted path to inform the user
- **Demon Targets three areas:** 
	- $\blacktriangleright$  Understanding which app is being interacted with
	- $\blacktriangleright$  Understanding real author of the app
	- $\blacktriangleright$  Displaying this information in an efficient manner
- ▶ System based of HTTPS elements in web browsers

# Displaying information

- $\blacktriangleright$  System uses the unique identifier (found in the apk file) in conjunction with Extended-Validation HTTPS infrastructure
- System also uses a secret user chosen image to protect validity of its notifications

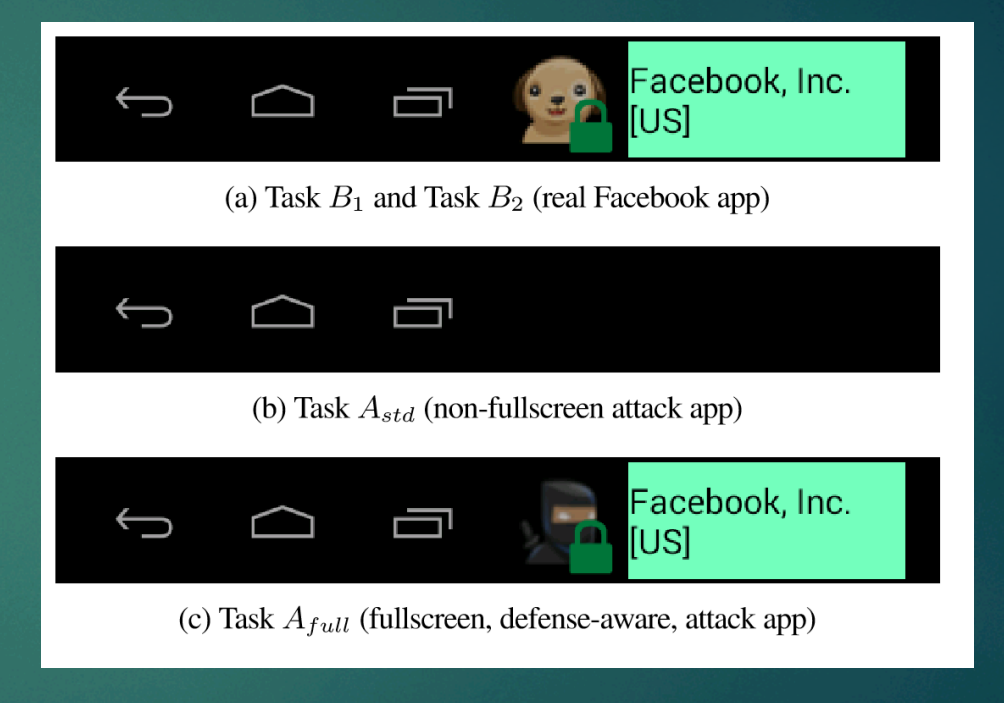

#### Implementation

▶ Prototype is based on the Android Open Source Project

- $\blacktriangleright$  The target-app detection component of the prototype checks the activity stack and the window manager service to ensure users are only interacting with activities on the top of the stack
- $\blacktriangleright$  A constantly active service validates and authenticates the installed apps in the device
- $\blacktriangleright$  The navigation bar is modified to display information about the activity the user is interacting with

### Evaluation

- ▶ Used human subjects to determine effectiveness of system
- $\triangleright$  Subjects were split into three groups:
	- $\blacktriangleright$  Stock android
	- $\blacktriangleright$  Android with new system without instructions
	- $\blacktriangleright$  Android with new system with instructions
- $\blacktriangleright$  Subjects then performed four different tasks:
	- $\blacktriangleright$  Accessing facebook normal, accessing facebook with full screen attacks and with other GUI attacks

# Results

TABLE VIII: Results of the experiment with Amazon Turk users. Percentages are computed with respect to the number of Valid Subjects.

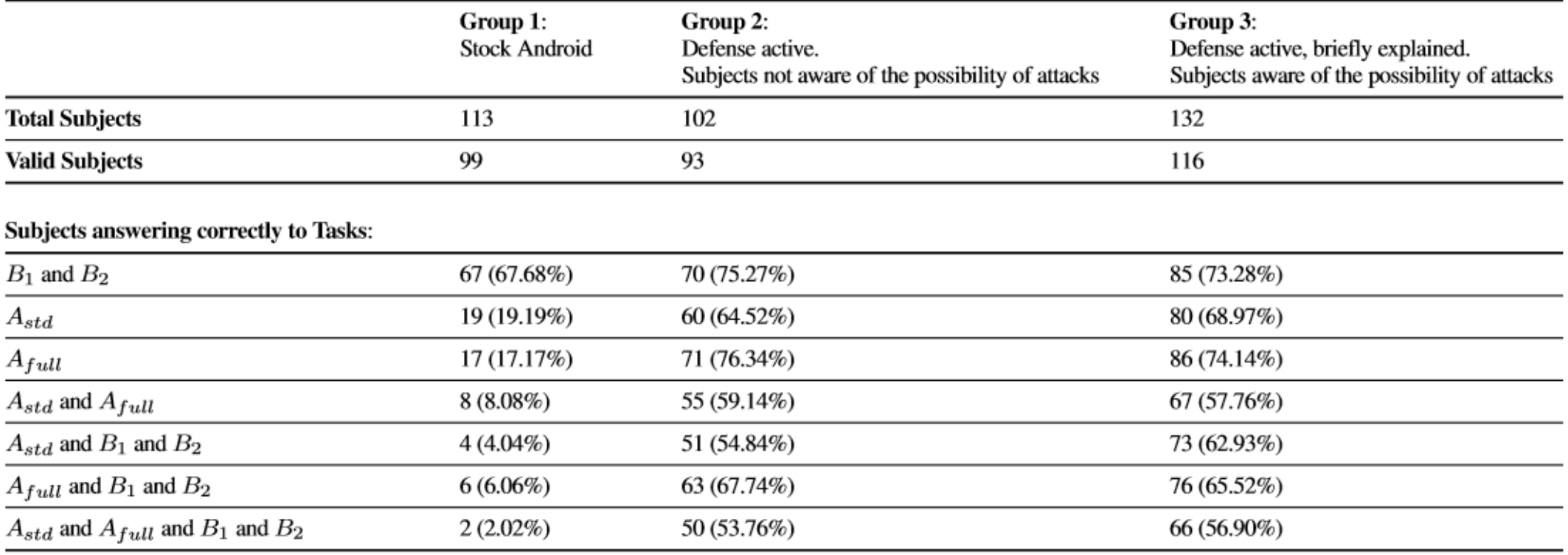

## Conclusion

- ▶ Paper analyzed many GUI attacks
- $\blacktriangleright$  Developed two level defense system
	- $\triangleright$  One at market level
	- One at device level
- $\blacktriangleright$  Performed a user study demonstrating the effectiveness of their system
- All research and implementation was done on Android 4.4 or 4.6
	- $\blacktriangleright$  Although most of the attacks are similar for 5.0 some implementation for both the attacks and security measures may be different